## **BDA3/3.14 Firmware Update Procedure:**

This process will work best if you use your PC/Mac to run the update. Download the 2 attached .bin files and save them locally to your desktop or downloads folder.

You then need to plug a network cable into the back of the BDA3 **(or the SERVICE PORT on the back of the 3.14 – not the Streamer Ethernet Port)** and then press the power button on the front panel to turn it on. You need to find out what IP address the BDA3 grabs when it starts up.

(You might be able to use our own [www.mybryston.com](http://www.mybryston.com/) as an IP scanner depending on the firmware version that is currently on your BDA3 (Type **mybryston.com** into any browser (preferably Chrome) on your computer and see if your BDA3 pops up - if it does - just click on it) - otherwise any other IP or Router admin page will tell you the IP address of the BDA3.)

Type that IP into any browser with the following extension and you will see a very simple upload page: **xxx.xxx.x.xxx/upload.htm** (where the x's are your BDA3's IP address)

## **You need to upload the x.bin version of the software first.**

(During this process you should see the LED blinking above the power button – the unit will reboot and ALL the LED's will light up for a period of time – DO NOT interrupt this process).

After the system reboots and that first update is complete... you again need to type in a browser: **xxx.xxx.x.xxx/upload.htm** (where the x's are your BDA3's IP address)

## **Then upload the second e.bin version of the firmware.**

After that upload is complete refresh your browser and you should see a whole new visual GUI and you can confirm that your version is current by looking at the bottom of the screen.

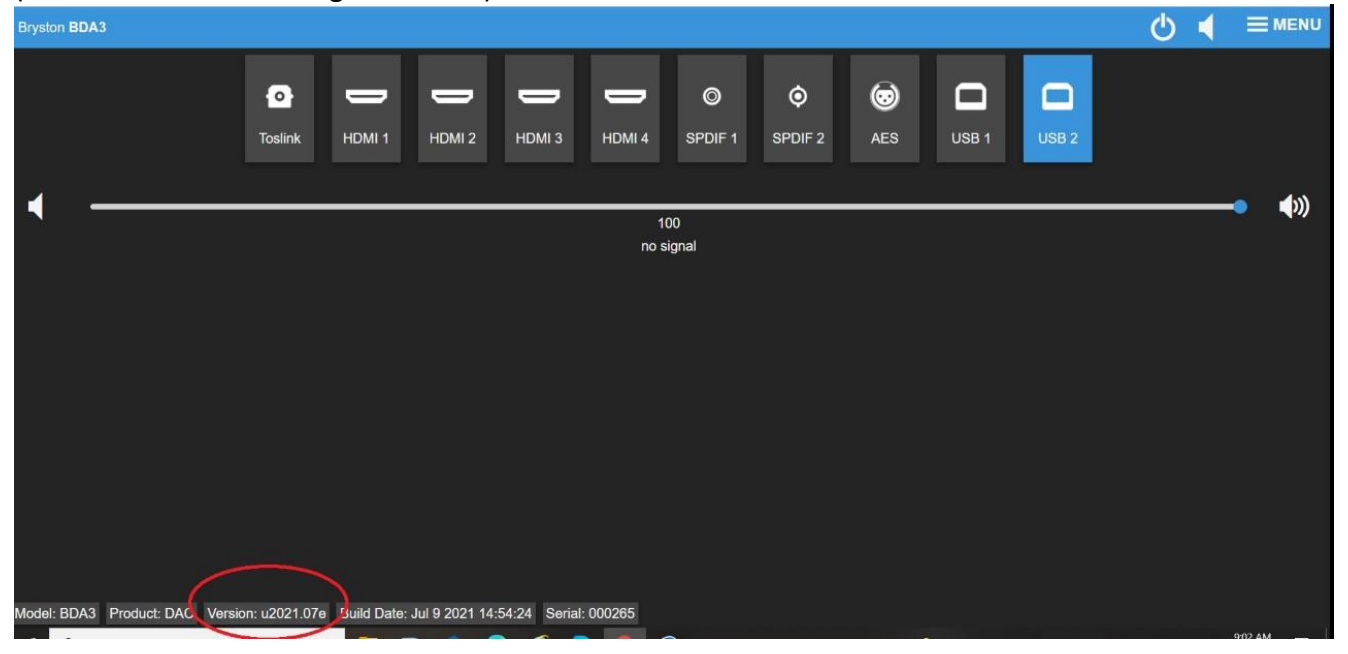

(It should look something like below)

If something goes wrong or you need help, we can use a Free app called Teamviewer and set up a remote session with our tech support. Call 1-800-632-8217 and dial 2 for Service. Leave a message that you need remote support and a technician will call you back to set an appt up.